#### **Setting Environment**

- 1. NSIS Install
- 2. HM NIS Edit Install
- 3. Install Plugins
	- EnVar-Plugin
	- Nsis7z plug-in

### **Preparing Files**

- NSIS Script file; \*.nsi
- Prepare files to install
	- make 7z file into Input directory

```
 ├─tools
-apache-maven-3.8.1
-gradle-6.9.2
 │ ├─java
    │ │ └─java-1.8.0-openjdk-1.8.0.212-1
-sts-4.7.1
 │ ├─VSCode-win32-x64-1.48.0
 │ ├─Git-2.37.0-64-bit.exe
-node-v12.22.9-x64.msi
-varn-1.22.19.msi-workspace
```
- Create Output Directory
- Structures

```
 └─*.nsi
  ├─Input
    Lustra.7z
  └─Output
    Lexecutable setup file will be here.
```
# **Scripts**

# **Build & Test**

- Build
- Test on Windows

#### **References**

- [NSIS Download](https://nsis.sourceforge.io/Download)
- [NSIS Users Manual](https://nsis.sourceforge.io/Docs/)
- [NSIS Wiki](https://nsis.sourceforge.io/Wiki/)
- [HM NIS EDIT: A Free NSIS Editor/IDE](http://hmne.sourceforge.net/)
- [Nsis7z\\_plguin](https://nsis.sourceforge.io/Nsis7z_plug-in)
- [EvVar Plugin for NSIS](https://github.com/GsNSIS/EnVar)
- [NSIS](https://opentutorials.org/module/3650/21851) [사용자 설명서](https://opentutorials.org/module/3650/21851) [@opentutorials.org](https://opentutorials.org/module/3650/21851)

From: <https://theta5912.net/> - **reth**

Permanent link: **<https://theta5912.net/doku.php?id=public:computer:nsis&rev=1658278604>**

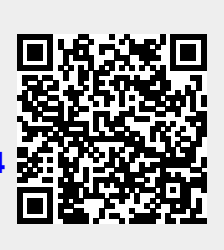

Last update: **2022/07/20 09:56**